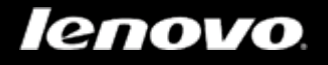

# Lenovo TAB 2 A10-70

## 用户指南 V1.0

△△□

使用设备前,请阅读附带说明书 中的安全注意事项和重要注释

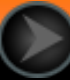

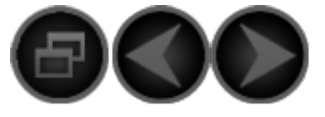

## <span id="page-1-0"></span>第1章 Lenovo TAB 2 A10-70 概述

- 1-1 [安装](#page-1-0)[Micro SIM](#page-1-0)[卡和](#page-1-0)[microSD](#page-1-0)[卡](#page-1-0)
- 1-2 [按键](#page-1-0)
- 1-3 [屏幕锁定](#page-1-0)[/](#page-1-0)[解锁](#page-1-0)
- 1-4 [导航提示](#page-1-0)
- 1-5 [主屏幕](#page-1-0)
- 1-6 [切换主屏幕](#page-1-0)
- 1-7 [状态栏](#page-1-0)
- 1-8 [应用程序管理](#page-1-0)
- 1-9 [输入文字](#page-1-0)

提示: 本文中的所有图片仅供参考,具体产品以实物为准。 本文中所有内容仅适用于WLAN+LTE型号Lenovo TAB 2 A10-70LC。

## **1-1** 安装**Micro SIM**卡和**microSD**卡

1. 按如图箭头指示打开卡槽盖。

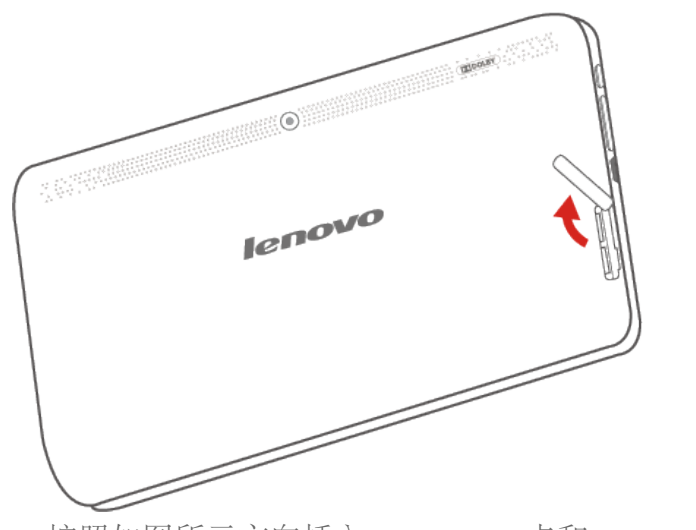

2. 按照如图所示方向插入Micro SIM卡和microSD卡。

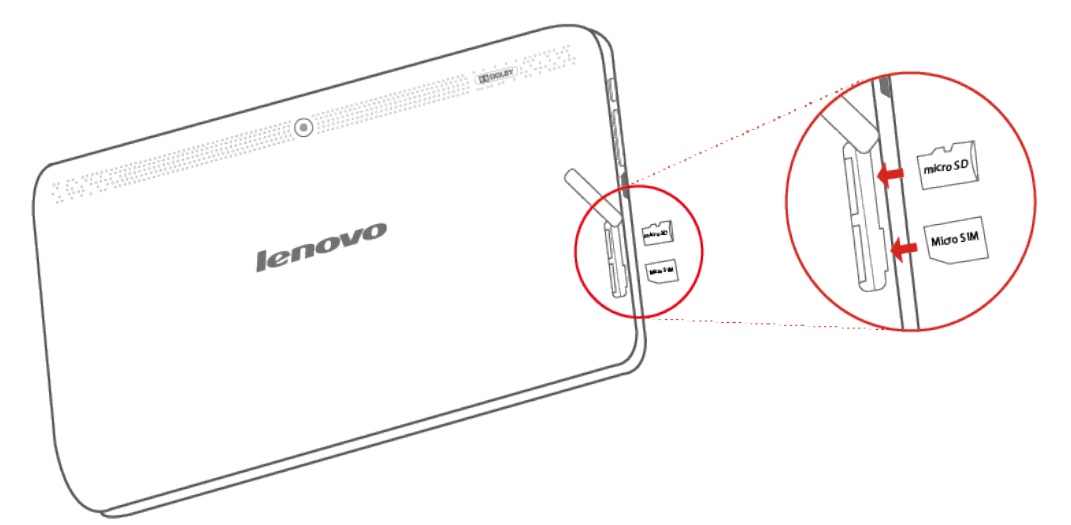

3. 关闭卡槽盖。

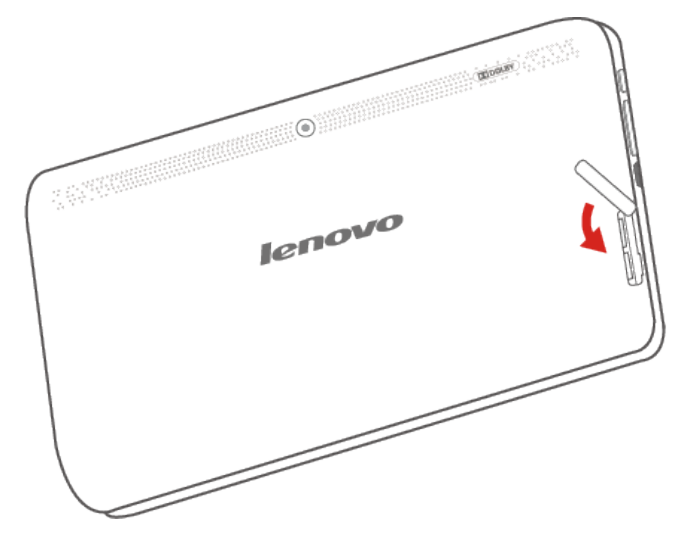

提示:

- 1. Micro SIM卡和microSD卡需要您另行购买。
- 2. 请使用标准的Micro SIM卡, 自行剪卡可能会由于剪卡不规范导致您的设备不识卡。
- 3. 请勿在开机状态下插拔Micro SIM卡,否则可能会损坏您的Micro SIM卡或您的设备。

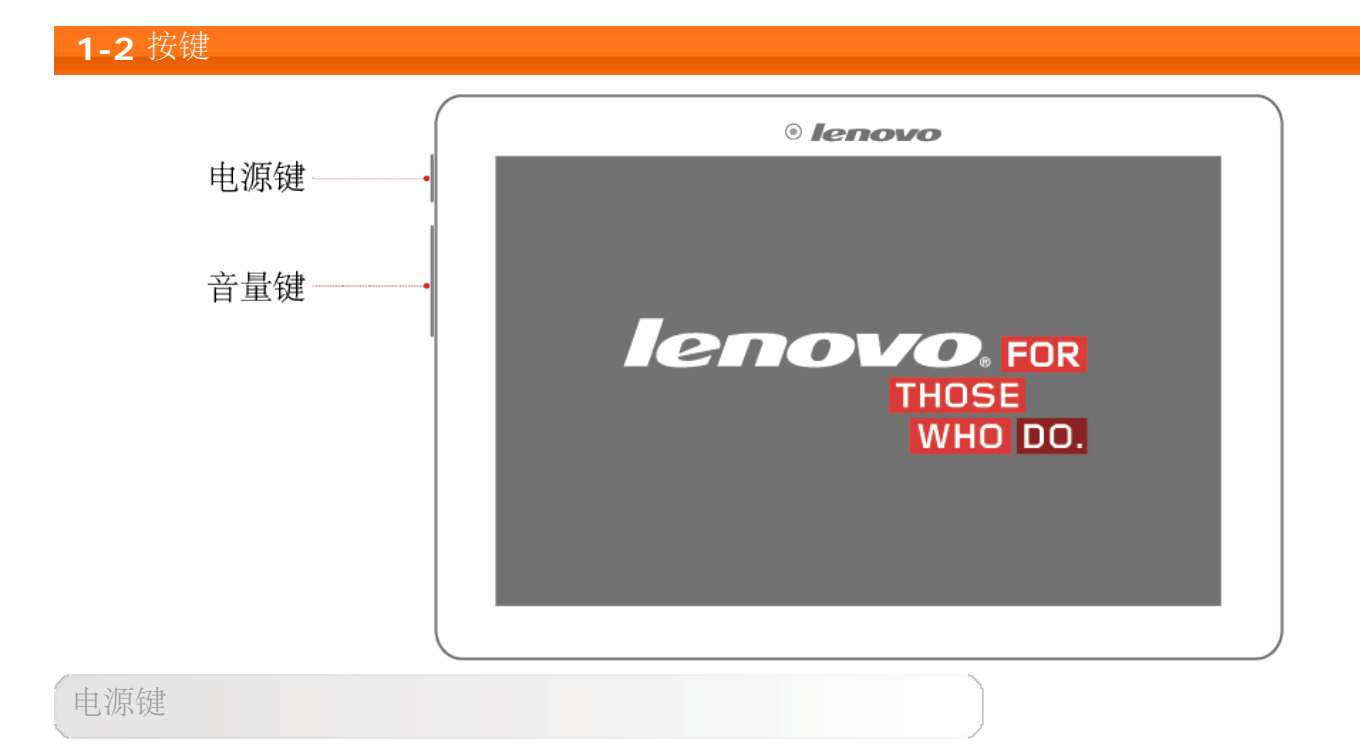

开机:关机状态下,按住此键(约 3 秒)后松开。

休眠**/**唤醒:按此键关闭屏幕显示,进入休眠状态;休眠状态下,按此键唤醒本机,打开屏幕 显示。

• 关机: 开机状态下, 按住此键(约 1 秒), 从弹出框选择 关机 并按 确定 。

#### 音量键

按音量上/下键调节音量的大小。

#### **1-3** 屏幕锁定**/**解锁

#### 锁定屏幕

#### 自动锁定

您可以在 设置 > 显示 选项中,选择 休眠 设置屏幕的超时时间。如果您在预设的休眠时间内没 有进行任何操作,屏幕背光将自动关闭,本机被锁定。

#### 手动锁定

在开机状态下,如果您暂时不需要使用本机,可以轻按电源按钮屏幕背光关闭。本机随即进入待 机状态,并被锁定。

#### 解锁步骤

在待机状态下,轻按本机的电源按钮,开启屏幕背光。 按住锁定图标,并拖动至解锁图标即可解 除屏幕锁定返回到主屏幕。

#### 屏幕锁定图案设置

您可以在 设置 **>** 安全 **>** 屏幕锁定 **>** 图案 中,设置屏幕锁定图案。该功能启用后,使用本机 前,您需要绘制自己设定的解锁图案以解除屏幕锁定。

#### **1-4** 导航提示

- 返回 $\leftarrow$  : 返回到上一屏幕。
- 主屏幕  $\sum$ : 返回到主屏幕。
- •最近应用程序 | | | | | 显示最近使用的应用程序。
- 高级菜单 : 显示 添加、 壁纸、 屏幕管理、 桌面设置、系统设置 等的快捷方式。

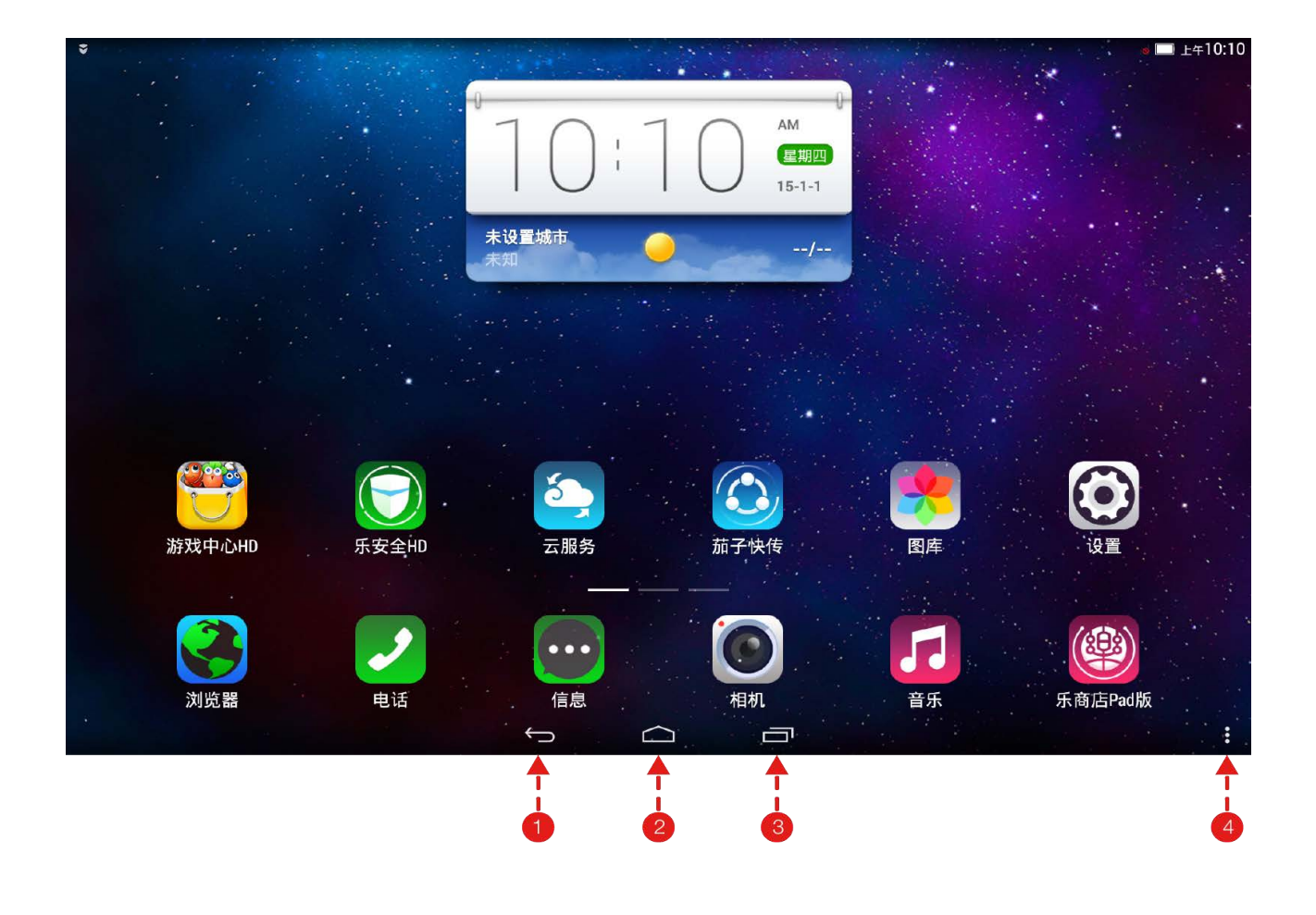

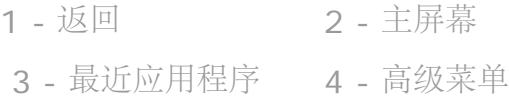

### **1-5** 主屏幕

通过此桌面,您可以快速查看和打开最常用的应用程序。

在主屏幕中,您可以添加应用程序、窗口小部件、快捷方式和文件夹,还可以更换您的壁纸。 若要进行添加到主屏幕的操作,使用一个手指按住桌面,将显示添加到主屏幕菜单,然后选择您 想要的操作。

若要卸载主屏幕上的某个项目,点击并按住想要卸载的项目,点击该项目左上方图标<sup>(X)</sup>,在 弹出的对话框中,点击 确定,开始卸载该项目。 提示: 系统应用无法卸载。

#### **1-6** 切换主屏幕

本机有多个桌面。用手指左右滑动屏幕,可以在主屏幕间切换显示桌面、移动图标。

## **1-7** 状态栏

当有系统消息时,系统消息会显示在本机的上方状态栏。 在状态栏中,您可以获取有关 WLAN 连接状态、信号强度、剩余电量、充电状态及本机的其他 详细通知等信息。 下拉状态栏,显示通知面板。面板中显示正在运行的程序信息。

## **1-8** 应用程序管理

在主屏幕向左滑动即可显示应用程序列表。

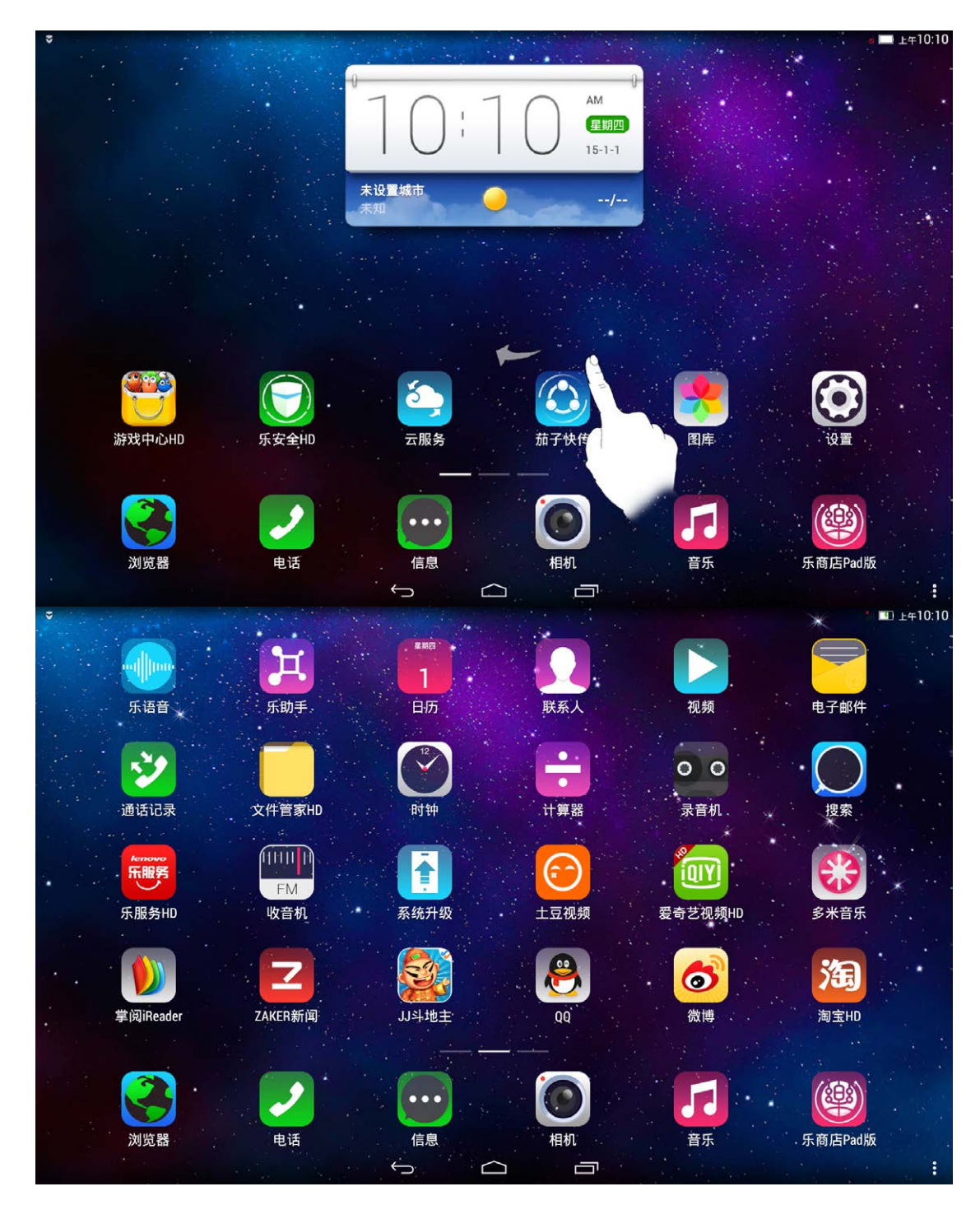

您可以点击 设置 > 应用 > 管理应用 对所有应用程序进行管理。

卸载

点击 已下载 标签页,点击所需应用程序,在该应用程序页面上,点击 卸载 按钮卸载该应用程 序。

**1-9** 输入文字

当您使用本机时,您可以使用虚拟键盘直接在触摸屏上输入文本,如添加联系人信息至通讯录时 或撰写信息时。 您可以在触摸屏上直接输入英文字母和数字符号。 您也可以输入中文字符。点击 设置 > 语言和输入法 > 默认, 选择您需要的输入法。

[封面:](file:///D|/%E9%A1%B9%E7%9B%AE/Tablet/Archer/%E8%AF%B4%E6%98%8E%E4%B9%A6%E6%A8%A1%E6%9D%BF/UG/%E7%BB%88%E7%A8%BF/PRC/Voice%E6%95%B0%E6%8D%AE%E7%BB%88%E7%AB%AF_UG%20SC_20150130/index.html) [Lenovo TAB 2 A10-70](file:///D|/%E9%A1%B9%E7%9B%AE/Tablet/Archer/%E8%AF%B4%E6%98%8E%E4%B9%A6%E6%A8%A1%E6%9D%BF/UG/%E7%BB%88%E7%A8%BF/PRC/Voice%E6%95%B0%E6%8D%AE%E7%BB%88%E7%AB%AF_UG%20SC_20150130/index.html) [用户指南](file:///D|/%E9%A1%B9%E7%9B%AE/Tablet/Archer/%E8%AF%B4%E6%98%8E%E4%B9%A6%E6%A8%A1%E6%9D%BF/UG/%E7%BB%88%E7%A8%BF/PRC/Voice%E6%95%B0%E6%8D%AE%E7%BB%88%E7%AB%AF_UG%20SC_20150130/index.html)<br>  ● ● ● ● ● [第](file:///D|/%E9%A1%B9%E7%9B%AE/Tablet/Archer/%E8%AF%B4%E6%98%8E%E4%B9%A6%E6%A8%A1%E6%9D%BF/UG/%E7%BB%88%E7%A8%BF/PRC/Voice%E6%95%B0%E6%8D%AE%E7%BB%88%E7%AB%AF_UG%20SC_20150130/chapter02.html) [2](file:///D|/%E9%A1%B9%E7%9B%AE/Tablet/Archer/%E8%AF%B4%E6%98%8E%E4%B9%A6%E6%A8%A1%E6%9D%BF/UG/%E7%BB%88%E7%A8%BF/PRC/Voice%E6%95%B0%E6%8D%AE%E7%BB%88%E7%AB%AF_UG%20SC_20150130/chapter02.html) 章: 使用 [Lenovo TAB 2 A10-70](file:///D|/%E9%A1%B9%E7%9B%AE/Tablet/Archer/%E8%AF%B4%E6%98%8E%E4%B9%A6%E6%A8%A1%E6%9D%BF/UG/%E7%BB%88%E7%A8%BF/PRC/Voice%E6%95%B0%E6%8D%AE%E7%BB%88%E7%AB%AF_UG%20SC_20150130/chapter02.html)

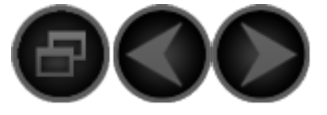

<span id="page-7-0"></span>第2章 使用 Lenovo TAB 2 A10-70

- 2-1 [联系人](#page-7-0)
- 2-2 [互联网](#page-7-0)
- 2-3 [乐商店](#page-7-0)

#### **2-1** 联系人

点击主屏幕界面上 联系人 应用程序。

添加联系人

首次添加联系人,在通讯录主界面,点击 新建联系人 打开新建联系人界面,然后输入该联系人 的相关信息。点击 保存 保存联系人信息。

查找联系人

点击 $\overline{\mathcal{L}}$  输入关键词, 可以查找联系人信息。

收藏联系人

在联系人列表中,选中一个联系人的信息,点击 ★,使其变为 ★,即可将联系人加入收藏。

#### **2-2** 互联网

使用网络浏览器接入互联网之前,需要有网络支持。若网络支持有任何问题,请直接向您的网络 运营商或服务供应商咨询。

本机的网络浏览器能通过无线网络接入互联网,满足您商务办公、个人休闲的需求。 点击主屏幕中的 浏览器 打开浏览器。

浏览器支持以下功能:

输入网址

点击地址栏,用弹出的虚拟键盘输入网址,点击 前往 打开网页。

#### 退出浏览器

退出浏览器,并回到主屏幕,您可以通过以下途径: 点击 三 > 退出。

或连续按 – 二 点至退出浏览器。

#### 网页浏览管理

您可以通过点击 | 方开网页浏览管理界面。选择相应的选项卡,可管理书签和历史记录。 1. 点击 > 书签**/**历史。

2. 进入 书签/历史 记录界面, 显示已添加到 书签 中的网址列表/显示您在今天访问最多的网址列 表。

#### 更多功能

更多选项:点击 | 同示选项列表。这些选项包括 常用 和 更多 , 常用 包括: 书签/历史、 添加书签、刷新、无图模式、下载、分享、关于、退出; 更多 包括设置、转屏、翻页模式、无 痕浏览、夜间模式、网页保存、页内查找、反馈。 后退/前进:点击 < 或 > 返回到上一个页面或转到下一个页面。 主页:点击 <<br />
远回到浏览器默认主页界面。

#### **2-3** 乐商店

在主屏幕中,点击 乐商店**Pad**版 打开乐商店界面。请注意,使用该应用程序之前,需要有网络 支持。若网络支持有任何问题,请向您的网络运营商或服务供应商咨询。 进入乐商店后,可以在上方标签页 精选、游戏、应用、排行 之间切换,以浏览不同的内容。 如果您想下载适用于本机的应用程序,则必须先注册一个联想通行证。注册了联想通行证后,便 可使用该帐号登录,并将免费的应用程序下载到本机上。

注册联想通行证

点击 — > 登录 进入联想通行证界面,点击 注册。按照屏幕提示输入相关信息,点击 注册。

#### 登录联想通行证

点击 — > 登录 进入联想通行证界面, 可以选择 手机号码登录 、 邮箱登录 、 和 第三方登 录。

#### 搜索

点击  $\Omega$  显示搜索界面, 输入关键词搜索您想要的应用程序。

[第](file:///D|/%CF%EE%C4%BF/Tablet/Archer/%CB%B5%C3%F7%CA%E9%C4%A3%B0%E5/UG/%D6%D5%B8%E5/PRC/Voice%CA%FD%BE%DD%D6%D5%B6%CB_UG%20SC_20150130/chapter03.html) [1](file:///D|/%CF%EE%C4%BF/Tablet/Archer/%CB%B5%C3%F7%CA%E9%C4%A3%B0%E5/UG/%D6%D5%B8%E5/PRC/Voice%CA%FD%BE%DD%D6%D5%B6%CB_UG%20SC_20150130/chapter01.html) [章:](file:///D|/%CF%EE%C4%BF/Tablet/Archer/%CB%B5%C3%F7%CA%E9%C4%A3%B0%E5/UG/%D6%D5%B8%E5/PRC/Voice%CA%FD%BE%DD%D6%D5%B6%CB_UG%20SC_20150130/chapter01.html) [Lenovo TAB 2 A10-70](file:///D|/%CF%EE%C4%BF/Tablet/Archer/%CB%B5%C3%F7%CA%E9%C4%A3%B0%E5/UG/%D6%D5%B8%E5/PRC/Voice%CA%FD%BE%DD%D6%D5%B6%CB_UG%20SC_20150130/chapter01.html)[概述](file:///D|/%CF%EE%C4%BF/Tablet/Archer/%CB%B5%C3%F7%CA%E9%C4%A3%B0%E5/UG/%D6%D5%B8%E5/PRC/Voice%CA%FD%BE%DD%D6%D5%B6%CB_UG%20SC_20150130/chapter01.html) | | | | 第 [3](file:///D|/%CF%EE%C4%BF/Tablet/Archer/%CB%B5%C3%F7%CA%E9%C4%A3%B0%E5/UG/%D6%D5%B8%E5/PRC/Voice%CA%FD%BE%DD%D6%D5%B6%CB_UG%20SC_20150130/chapter03.html) 章: 应用程序

<span id="page-9-0"></span>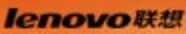

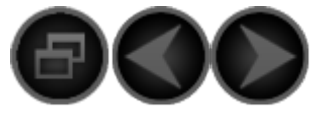

## 第 3 章 应用程序

- 3-1 [相机和摄像机](#page-9-0)
- 3-2 [时钟](#page-9-0)
- 3-3 [音乐](#page-9-0)

在主屏幕向左滑动打开应用程序列表。

## **3-1** 相机和摄像机

点击主屏幕中的 相机 打开相机和摄像机的拍摄预览界面。 在此界面上,您可以执行以下操作:

切换摄像头

本机提供前置和后置两个摄像头。在拍照/摄像界面上,点击《9》可实现前置与后置摄像头 间的切换。

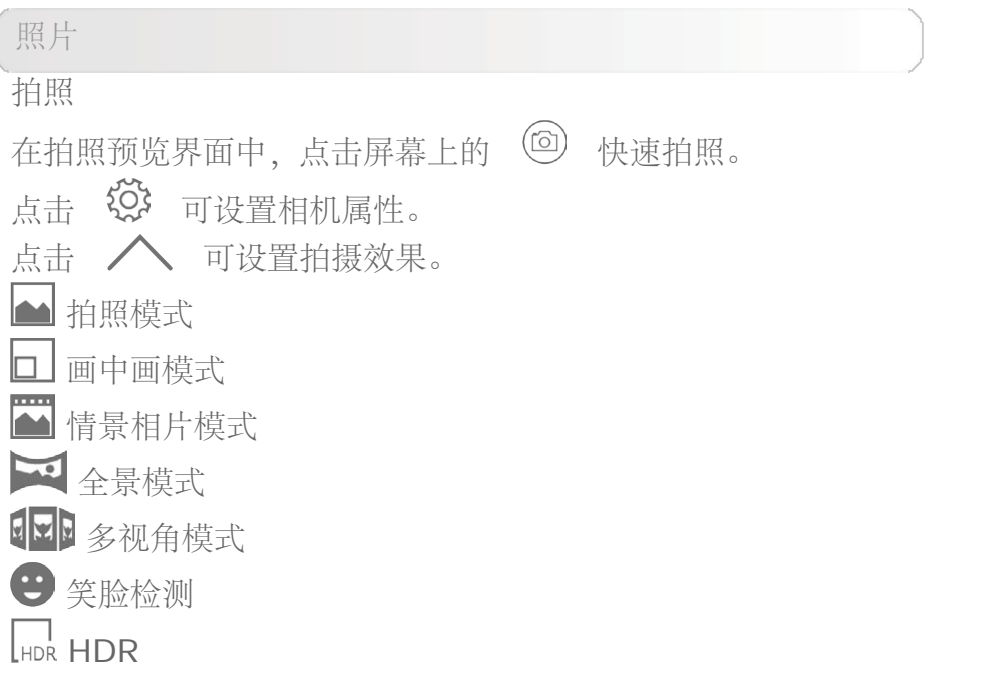

查看照片

最近一次拍摄照片的缩略图会在拍照完成后在屏幕右上角,可以点击缩略图或者向左滑动屏幕查 看照片。

照片保存位置

拍摄的所有照片都将保存在本机内存(内置存储)或外置SD卡(外置存储)中,您可以通过图 库 应用程序查看您所拍摄的所有照片。在应用程序列表中,点击 图库 打开拍摄的所有照片的列 表。您可以按不同的分类列表查看图片。

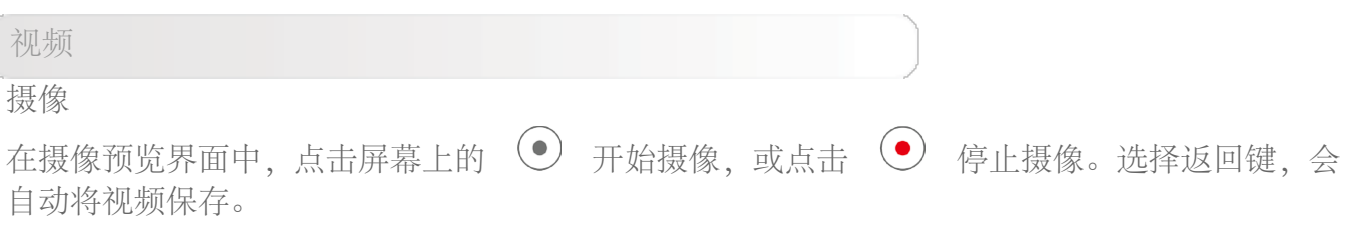

查看视频

最近一次录制视频的视频缩略图会在拍摄完成后在屏幕右上角,可以点击缩略图或者向左滑动屏 幕查看视频。

#### **3-2** 时钟

点击应用程序列表中的 时钟 打开时钟界面。

#### 若要添加闹钟,

在闹钟标签页点击 十 添加闹钟。完成闹钟设定后,点击 完成。

若要开启设置过的闹钟,只需拖动所需闹钟时间后的滚动条。

闹钟响铃时,拖动时间框至 关闭闹钟或拖动至 暂停5分钟(默认暂停5分钟,也 可以设置暂停时长)后闹钟再响。

#### **3-3** 音乐

点击主屏幕中的 音乐 启动音乐应用程序,然后选择想要播放的音乐。您可以使用随机附带 的USB数据线复制电脑中的音乐,也可以下载网络音乐。

音乐播放器控件 您可以按本机左侧的音量按钮调节音量的大小。

▶ / ┃ :播放 / 暂停 / : 前一首 / 下一首 :正在播放列表

 $\bigcirc$  /  $\bigcirc$  /  $\bigcirc$  : 重复所有 / 单曲循环 / 随机播放

在音乐播放器界面上,点击 可返回到主屏幕,然后进入其他应用程序,但是您的音乐 仍继续播放。若要关闭/更换音乐,在屏幕左上角向下滑动以显示通知面板,点击通知面板上的 音乐条目返回音乐播放器界面。

<span id="page-12-0"></span>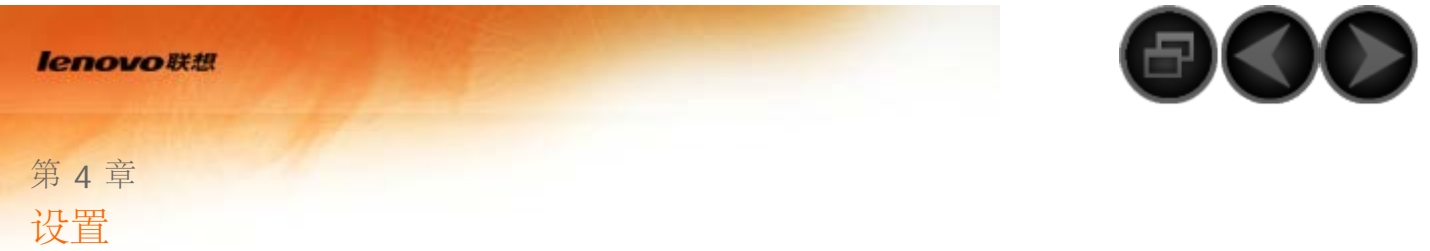

- 4-1 [无线和网络](#page-12-0)
- 4-2 [设备](#page-12-0)
- 4-3 [个人](#page-12-0)
- 4-4 [帐户](#page-12-0)
- 4-5 [系统](#page-12-0)

提示:

在主屏幕中,点击 设置 进入设置界面。

#### **4-1** 无线和网络

此设置模块包括:**SIM**卡管理、**WLAN**、以太网配置信息、蓝牙 、流量使用情况和更多**...** (飞行模式、默认短信应用、网络共享与便携式热点、**VPN**、移动网络、**USB**互联网)。

**SIM**卡管理

通过此设置,您可以打开/锁定您的SIM卡以及打开/关闭您的数据连接功能。

#### **WLAN**

您可以打开/关闭 WLAN 功能。

打开了 WLAN 功能后,本机将自动扫描可用的无线网络,并将它们显示在 WLAN 网络列表

中。如果没能自动扫描到 WLAN 网络,请点击 :> 扫描 。

每个 WLAN 网络后面都会有一个指示网络状态的图标, 其中 ● 表示该网络不需要密码, 可 以直接连接; TO 表示该网络已经被加密,需要输入密码后才可以成功连接。

您可以使用以下方法进行无线网络的连接和设置:

点击列表中您想要连接的网络。如果是加密网络,还需要输入密码然后点击 连接 。

点击 十 进行手动添加网络。

点击 : > 高级 进行 WLAN 的高级设置。高级设置包括以下选项:

网络通知:勾选该选项后,如果有开放网络,系统会通知用户。

● 在休眠状态下保持WLAN网络连接: 选择本机在睡眠状态下, WLAN 的连接策略: 始终、仅 限充电时 或 永不(会增加数据网络流量)。

随时都可扫描:勾选该选项后,即使在WLAN关闭时,也允许Google的位置服务和其他应用 扫描网络。

避开状况不佳的网络:仅在WLAN互联网连接状况良好时使用WLAN网络。

安装证书:勾选该选项可安装证书。

**WLAN**优化:开启WLAN时尽可能节约电池用量。

- 连接加密的热点:勾选该选项后, 自动连接至启用加密认证的WLAN接入点。
- **MAC** 地址:查看 MAC 地址
- **IP** 地址:查看 IP 地址。

#### 以太网配置信息

您可以通过USB以太网适配器连接网线,使您的Tablet通过以太网连接网络。

#### 蓝牙

您可以使用蓝牙技术与任何其他蓝牙兼容设备建立无线连接。此类兼容蓝牙的设备可能包括耳 机、键盘等。

由于支持蓝牙的设备通过无线电波与其他设备进行通信,所以您不需要将本机直接对着其他设 备。请注意,蓝牙连接也可能因为墙壁等障碍物或其他电子设备而受到干扰。

本机支持4.0版蓝牙规范。要确保本机能够与其他支持蓝牙的设备实现交互操作,请使用经联想 认可且适用于此型号的配件。或者,请向其他设备的制造商查询该设备是否与本机兼容。

在某些情况下,使用蓝牙可能受到限制。相关事宜,请咨询当地的主管部门或服务供应商。

使用需要蓝牙技术的功能或在后台运行这些功能时,会加快电池电量的消耗速度,也会缩短电池 的使用寿命。

#### 流量使用情况

您可以查看特定时间内流量的使用情况。

更多**...**

飞行模式:启用了飞行模式后,本机上的所有无线连接将立即被禁用。

默认短信应用:通过该设置,您可以选择默认的短信应用。

网络共享与便携式热点: 您可以通过 USB, 蓝牙或WLAN共享本机的移动网络。

**VPN**:通过这些设置,您可以添加和设定各种类型的虚拟专用网。

移动网络:您可以通过此选项,进行移动网络设置。

**USB**互联网:可以通过USB线共享Windows PC端的网络。

## **4-2** 设备

#### 情景模式

该设置包括 标准、静音、会议 和 户外 四种模式。您可以点击设置对 标准 模式进行编辑。

#### 显示

显示设置包括:**MiraVision**、锁定屏幕通知、壁纸、锁屏壁纸、亮度、休眠、互动屏保、字体 大小 和 投射屏幕 等设置 。

**MiraVision**:通过此选项,可以提供最佳的视觉显示效果。

锁定屏幕通知:通过此选项,可以在锁定屏幕上显示通知。

壁纸: 通过此选项, 您可以自定义手机桌面的壁纸。

锁屏壁纸:通过此选项,您可以自定义手机的锁屏壁纸。

亮度:您可以手动调整亮度。

休眠:通过此选项,您可以选择在没有任何操作时,屏幕保持亮起的时间。 您可以将这段时间设 置为**"15** 秒**"**、**"30** 秒**"**、**"1** 分钟**"**、**"2** 分钟**"**、**"5** 分钟**"**、**"10** 分钟**"**、**"30** 分钟**"**。

互动屏保: 您可以选择在充电时启动屏保。

字体大小:您可以设置本机屏幕显示的字体大小。

投射屏幕:您可以把手机屏幕投射到电视屏幕上。

手势功能

通过此选项,在灭屏的状态下,您可以通过不同的手势来调用不同的功能。

存储

通过此选项,您可以查看内部应用存储空间。 标称容量计算方法:1 GB = 1,000 MB = 1,000,000 KB = 1,000,000,000 字节 操作系统计算方法:1 GB = 1,024 MB = 1,048,576 KB = 1,073,741,824 字节 并且部分空间被系统占用,用户可用空间会比计算出来的空间偏小。

电池

您可以查看电池使用数据、剩余电量,以及电池使用的历史数据。

应用

您可以分别查看 管理应用 、正在运行的服务 和 首选安装位置。

管理应用

该设置可以管理和删除已安装的应用。

正在运行的服务 该设置可以查看和控制当前正在运行的服务。

首选安装位置

该设置可以更改安装新应用时使用的首选安装位置。

## **4-3** 个人

该设置包括: 位置信息、安全、语言和输入法 以及 重置。

位置信息

您可以选择点击 模式 来设置位置信息模式。

#### 安全

安全设置包括:屏幕安全保护、加密、设置**SIM**卡锁定、密码、设备管理 和 凭据存储。

屏幕安全保护

屏幕锁定:您可以使用以下五种方式锁定屏幕:滑动、 语音解锁、图案、**PIN** 和 密码。 您也 可以通过选择 无 取消屏幕锁定。

机主信息:您可以选择是否在锁定屏幕上显示机主信息。

加密

加密平板电脑

通过此选项,您可以设置每次开机时都需要输入数字PIN或密码才能解密平板电脑。

**SIM**卡锁定

设置**SIM**卡锁定

您可以设置SIM卡锁定。SIM卡锁是为了防止手机丢失后被盗用,每张SIM卡可设置一个密码, 即个人识别码(PIN码),用来对SIM上锁。您可以自行设定PIN码,也可以随时更改。只有当输 入正确地密码后,手机才能进入正常使用状态。连续三次输入错误的个人密码,手机便会 将SIM卡锁住。要解锁,必须使用解锁码PUK码。

#### 密码

显示密码

通过此选项,您可以决定所选密码输入时是否可见。如果勾选了该复选框,密码将可见。如果未 勾选该复选框,密码输入时将仅显示为 \*\*\*\*,从而确保您的密码更为安全。

设备管理

通过该设置选项,您可以管理本机,并设定是否允许安装非电子市场销售的应用程序。 设备管理器: 选择查看或停用设备管理器。 未知来源:勾选此选项,允许安装不是从电子市场获取的应用程序。

#### 凭据存储

当您访问需要特定安全证书或其他证书的网页和局域网时,能对相关凭据进行以下设置。

- 存储类型:选择此选项,可选择证书存储类型。
- 受信任的凭据:选择此选项,可查看所有受信任的 CA 证书。
- 从**usb**存储器安装:选择此选项,可以从usb存储器安装证书。
- 清除凭据:选择此选项,删除所有证书。

#### 语言和输入法

语言:您可以选择界面的语言。

拼写检查工具:启用或禁用拼写更正。

个人词典:您可以在该选项中添加新的词汇或术语,并将它们列为本机中正确的词汇。

默认:您可以设定默认的输入法。

鼠标**/**触控板:通过该选项设定指针的速度、切换主要和次要按钮以及双击速度。

#### 重置

通过该选项,您可以对本机进行恢复到出厂设置的操作。

#### **4-4** 帐户

#### 添加帐户

您可以选择添加公司、电子邮件或者联想账号。

#### **4-5** 系统

#### 日期和时间

通过这些设置,您可以设定系统时间等与时间相关的选项。

您可以启用自动更新日期和时间(需要网络运营商支持)或自行设定,选择时区,以及日期和时 间的显示格式。

#### 定时开关机

通过该设置,您可以自主设置开机和关机的时间。

#### 辅助功能

服务:通过此选项,您可以自主选择安装服务应用,如 **TalkBack** (帮助盲人和有视力障碍的用 户提供语音反馈)。

系统:通过此选项,您可以设置 放大手势、大号字体、按电源按钮结束通话 、自动旋转屏幕 、说出密码、文字转语音(**TTS**)输出、触摸和按住延迟。

#### 关于平板电脑

在此选项中,您可以查看 系统更新、状态信息、法律信息、同意联想体验计划、型 号、**Android** 版本、基带版本、内核版本、版本号、硬件版本、处理器、运行内存、平板电脑 存储等信息。

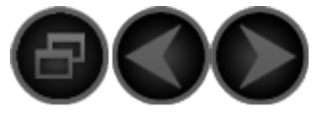

<span id="page-17-0"></span>第 5 章 附录

- 5-1 [重要安全和处理信息](#page-17-0)
- 5-2 [电子辐射声明](#page-17-0)
- 5-3 [环保、回收和处置信息](#page-17-0)

#### **5-1** 重要安全和处理信息

为了避免人身伤害、财产损失或对产品造成意外损坏,在使用产品前请阅读本节中的全部信息。有关帮助您安全操 作设备的更多提示,请访问: <http://www.lenovo.com/safety>。

#### 小心处理设备

请勿摔落、弯曲或刺穿您的设备,不要将异物插入设备或在设备上放置重物。内部的敏感组件可能会损坏。 设备屏幕是玻璃做的。如果设备跌落在坚硬的表面上、遭受猛烈撞击或被重物挤压,玻璃可能会破裂。如果玻璃破 碎或破裂,请勿触摸玻璃碎片,或尝试将其从设备上取下。立即停止使用设备并联系 Lenovo 技术支持人员了解 维修、更换或处置信息。

使用设备时应远离高温或高压环境,如家用电器、电加热设备或电烹饪设备。设备的使用温度范围应为 0°C (32°F)—40°C (104°F) (存储温度范围 -20°C [-4°F] —60 °C [140°F] ) 以避免损坏。

#### 请勿拆卸或修改设备

您的设备是一个密封的单元。内部并无最终用户可维修的部件。所有内部维修必须由 Lenovo 授权的维修机构或 Lenovo 授权的技术人员进行。试图打开或修改您的设备将导致保修失效。

内置可充电电池注意事项

危险:

切勿试图更换内置可充电锂离子电池。请联系 **Lenovo** 支持部门进行工厂更换。

塑料袋注意事项

危险:

塑料袋具有危险性。请将塑料袋放在婴儿和儿童接触不到的位置,以避免窒息危险。

#### 适配器信息

避免弄湿设备和交流电源适配器。

请勿将设备浸入水中或将设备留在可能充满水或其他液体的地方。

仅使用经认可的充电方法。

您可以使用以下任何一种充电方式为设备的内部电池安全充电:

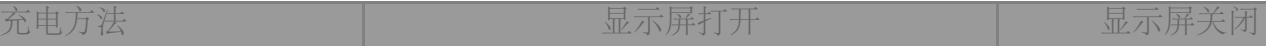

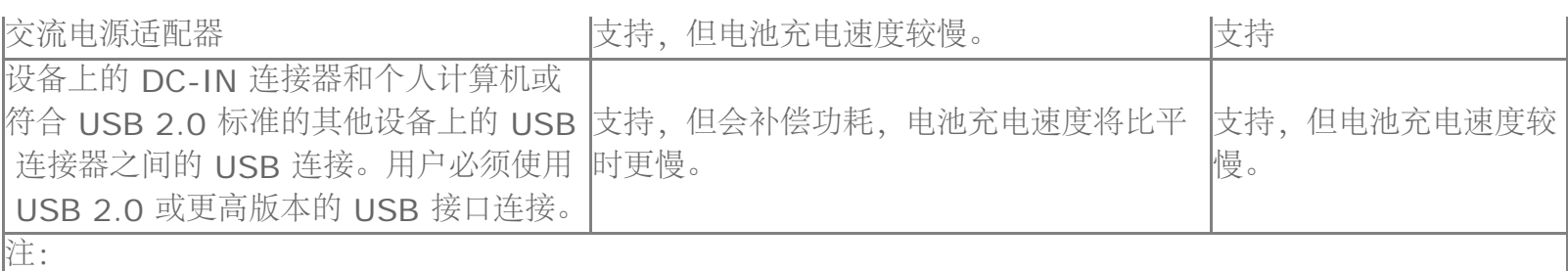

显示屏打开:设备打开

显示屏关闭:设备关闭或处于屏幕锁定模式

正常使用期间,充电设备可能会变热。确保充电设备周围有足够的通风。如发生以下情况,请拔下充电设备:

充电设备暴露在雨水、液体或过度潮湿的环境中。

充电设备显示出物理损坏的迹象。

您想要清洁充电设备。

警告:

**Lenovo** 对非 **Lenovo** 生产或批准的产品的性能或安全性概不负责。仅使用经认可的 **Lenovo** 交流电源适配器 和电池。

防止听力受损

您的设备有一个耳机接口。请始终使用耳机接口连接头戴式耳机或耳塞式耳机。

警告:

如果耳塞式和头戴式耳机的声压过大,会导致听力受损。将均衡器调整到最大音量会增大入耳式和头戴式耳机的输 出电压和声压级别。因此,为了保护您的听力,请将均衡器调整到合适的级别。

如果头戴式或耳塞式耳机接口的输出不符合 EN 50332-2 规范, 长时间开大音量使用耳机可能会发生危险。 设备的耳机输出接口符合 EN50332-2 子条款 7 的要求。此规范将计算机的最大宽带输出电压真有效值限定为

 150 mV。为帮助保护听力以免听力下降,请确保使用的头戴式或入耳式耳机也符合宽带特征电压 75 mV 的 EN 50332-2(条款 7 限制)。使用不符合 EN 50332-2 的头戴式耳机时,由于声音压力过大可能会有危险。 如果设备包装中附带了头戴式或耳塞式耳机,那么这套头戴式或耳塞式耳机与计算机的组合符合 EN 50332-1 规 范。如果使用的是其他头戴式或耳塞式耳机,请确保它们符合 EN 50332-1(条款 6.5 的限制值)。使用不符合 EN 50332-1 的头戴式耳机时,由于声音压力过大可能会有危险。

声压警告声明

对根据 EN 60950-1: 2006+A11:2009+A1:2010+A12:2011 规范进行测试的设备, 必须执行 EN50332 音频测试。本设备已经过测试,符合适用的 EN50332-1 和/或 EN50332-2 标准规定的声压级别要求。如果长 时间以高音量使用耳塞式耳机或头戴式耳机,可能导致永久性听力损失。

警告声明

为防止可能出现的听力损伤,请勿长时间以高音量收听。

## 在汽车或自行车上使用设备时应小心

始终优先考虑您的安全和他人的安全。遵守法律。当地的法律法规可能规定了驾驶汽车或骑自行车时如何使用移动 电子设备,如您的设备。

根据当地的法律法规进行处置

当您的设备达到其使用寿命后,请勿挤压、焚烧、浸入水中或以违反当地法律法规的任何方式处置您的设备。某些 内部零件如处置不当,可能爆炸、泄漏或产生不良的环境影响。 更多信息请参见"回收和环境信息"。

请将您的设备和附件放在远离儿童的地方

设备附带细小部件,可能导致幼儿窒息。此外,如果跌落或抛掷到坚硬表面上,玻璃屏幕可能破裂。

#### 保护数据和软件

请勿删除未知文件或更改别人创建的文件或目录的名称;否则设备软件可能会无法运行。

请注意,访问网络资源会使设备容易受到计算机病毒、黑客、间谍软件和其他恶意行为的攻击,从而可能损坏设 备、软件或数据。您应当确保使用防火墙、反病毒软件和反间谍软件为设备提供充分的保护,并使此类软件一直处 于最新状态。

请将设备远离家用电器,例如电风扇、收音机、大功率扬声器、空调和微波炉。电器产生的强磁场会损坏屏幕和设 备上的数据。

#### 请注意您的设备产生的热量

当设备开启或电池充电时,某些部件可能会变得很热。所达到的温度取决于系统活动的频繁程度或电池的充电程 度。如果与身体接触(即使是透过衣服接触)的时间过长,可能会使您感到不适,甚至还会烧伤皮肤。避免手、膝 盖或身体任何其他部位与设备发热部位接触时间过长。

聚氯乙烯 **(PVC)** 电缆和电线注意事项

警告:接触本产品的电缆或随本产品一起出售的附件的电缆会使您易受铅毒的危害,铅是一种化学物质,加利福尼 亚州已发现它会导致癌症、先天缺陷或其他生殖危害。处理后请洗手。

#### **5-2** 电子辐射声明

## 美国联邦通信委员会 **(FCC)** 符合性声明

本设备经过测试,证实符合 FCC 规定第 15 部分关于 B 类数字设备的限制。这些限制旨在提供合理的保护,防 止在住宅区安装时产生有害干扰。本设备会产生、使用和辐射射频能量,如果不按照说明安装和使用本设备,可能 会对无线电通信造成有害干扰。然而,无法保证特定安装中不会发生干扰。可以通过打开和关闭本设备来确定是否 对无线电或电视接收造成有害干扰,如果确实造成干扰,建议用户尝试通过以下一种或多种措施来消除干扰:

- 重新调整接收天线的方向或放置位置。
- 增加设备和接收器之间的距离。
- 将设备连接至与接收器不在同一回路上的电源插座。
- 咨询授权经销商或服务代表,以寻求帮助。

Lenovo 对未经授权更改或修改本设备而造成的任何无线电或电视干扰概不负责。未经授权的更改或修改均可能 导致用户无权操作本设备。

本设备符合 FCC 第 15 部分的规定。操作应符合以下两个条件: (1) 本设备不会产生有害干扰, 并且 (2) 本设备 必须接受任何接收到的干扰,包括可能导致意外操作的干扰。

责任方:

 Lenovo (United States) Incorporated 1009 Think Place - Building One Morrisville, NC 27560 电话:1-919-294-5900

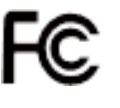

加拿大工业部 **B** 类辐射合规性声明

此 B 类数字设备符合加拿大 ICES-003 的规定。

Cet appareil numérique de la classe B est conforme à la norme NMB-003 du Canada.

## **IC** 警告

此设备符合加拿大工业部免许可证 RSS 标准。操作应符合以下两个条件:

(1) 本设备不会产生干扰,并且 (2) 本设备必须接受任何干扰,包括可能导致设备意外操作的干扰。

Le présent appareil est conforme aux CNR d'Industrie Canada applicables aux appareils radio exempts de licence.L'exploitation est autorisée aux deux conditions suivantes:

(1) l'appareil ne doit pas produire de brouillage, et

(2) l'utilisateur de l'appareil doit accepter tout brouillage radioélectrique subi, même si le brouillage est susceptible d'en

加拿大工业部 **B** 类辐射合规性声明

本 B 类数字设备符合加拿大 ICES-003 的规定。

## **Avis de conformité à la réglementation d'Industrie Canada**

Cet appareil numérique de la classe B est conforme à la norme NMB-003 du Canada.

## 欧盟 **-** 遵循电磁兼容性指令

依据各成员国有关电磁兼容性的相近法律,本产品符合欧盟委员会指令 2004/108/EC 中的保护要求。Lenovo 对任何因擅自改动本产品(包括安装其他制造商的选件卡)而导致无法满足保护要求所产生的任何后果概不负 责。

本产品经过测试并且符合根据 European Standard EN 55022 的 B 类信息技术设备的限制。B 类设备限制旨 在使典型的住宅环境能够提供合理的保护,以免对经许可的通信设备产生干扰。

## 欧盟联系人:**Lenovo, Einsteinova 21, 851 01 Bratislava, Slovakia**

## 德国 **B** 类合规性声明

(F

## Deutschsprachiger EU Hinweis

Hinweis für Geräte der Klasse B EU-Richtlinie zur Elektromagnetischen Verträglichkeit Dieses Produkt entspricht den Schutzanforderungen der EU-Richtlinie 2004/108/EG (früher 89/336/EWG) zur Angleichung der Rechtsvorschriften über die elektromagnetische Verträglichkeit in den EU-Mitgliedsstaaten und hält die Grenzwerte der EN 55022 Klasse B ein. Um dieses sicherzustellen, sind die Geräte wie in den Handbüchern beschrieben zu installieren und zu betreiben. Des Weiteren dürfen auch nur von der Lenovo empfohlene Kabel angeschlossen werden. Lenovo übernimmt keine Verantwortung für die Einhaltung der Schutzanforderungen, wenn das Produkt ohne Zustimmung der Lenovo verändert bzw. wenn Erweiterungskomponenten von Fremdherstellern ohne Empfehlung der Lenovo gesteckt/eingebaut werden.

## **Deutschland:**

Einhaltung des Gesetzes über die elektromagnetische Verträglichkeit von Betriebsmitteln Dieses Produkt entspricht dem "Gesetz über die elektromagnetische Verträglichkeit von Betriebsmitteln" EMVG (früher "Gesetz über die elektromagnetische Verträglichkeit von Geräten"). Dies ist die Umsetzung der EU-Richtlinie 2004/108/EG (früher 89/336/EWG) in der Bundesrepublik Deutschland.

Zulassungsbescheinigung laut dem Deutschen Gesetz über die elektromagnetische Verträglichkeit von Betriebsmitteln, EMVG vom 20. Juli 2007 (früher Gesetz über die elektromagnetische Verträglichkeit von Geräten), bzw. der EMV EG Richtlinie 2004/108/EC (früher 89/336/EWG), für Geräte der Klasse B.

Dieses Gerät ist berechtigt, in Übereinstimmung mit dem Deutschen EMVG das EG-Konformitätszeichen - CE - zu führen. Verantwortlich für die Konformitätserklärung nach Paragraf 5 des EMVG ist die Lenovo (Deutschland) GmbH, Gropiusplatz 10, D-70563 Stuttgart. Informationen in Hinsicht EMVG Paragraf 4 Abs. (1) 4:

Das Gerät erfüllt die Schutzanforderungen nach EN 55024 und EN 55022 Klasse B.

韩国 **B** 类一致性声明

B급 기기(가정용 방송통신기자재) 이 기기는 가정용(B급)전자파적합기기로서 주로 가정에서 사용하는 것을 목적으로 하며 모든 지역에서 사용할 수 있습니다.

## 日本 **VCCI B** 类声明

この装置は、クラスB情報技術装置です。この装置は、家庭環境で使用することを目的としていますが、この装 置がラジオやテレビジョン受信機に近接して使用されると、受信障害を引き起こすことがあります。 取扱説明 書に従って正しい取り扱いをして下さい。 VCCI-B

Japan compliance statement for products which connect to the power mains with rated current less than or equal to 20 A per phase.

日本の定格電流が 20A/相 以下の機器に対する高調波電流規制 高調波電流規格 JIS C 61000-3-2 適合品

## **5-3** 环保、回收和处置信息

## 一般回收声明

Lenovo 鼓励信息技术(IT)设备的所有者负责将不再使用的产品回收。Lenovo 提供各种程序和服务,可帮助设 备所有者回收其 IT 产品。有关回收 Lenovo 产品的信息, 请访问: http://www.lenovo.com/recycling。

一般回收声明

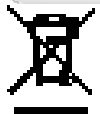

可从 http://www.lenovo.com/recycling 获得针对不同国家/地区的信息。

## 土耳其合规性声明

Lenovo 产品符合土耳其共和国关于在电气及电子设备 (EEE) 中使用某些有害物质的限制指令的要求。 Bu Lenovo ürünü, T.C. Çevre ve Orman Bakanlığı'nın "Elektrik ve Elektronik Eşyalarda Bazı Zararlı Maddelerin Kullanımının Sınırlandırılmasına Dair Yönetmelik (EEE)" direktiflerine uygundur. EEE Yönetmeliğine Uygundur.

**Declarações de Reciclagem no Brasil**

Descarte de um Produto Lenovo Fora de Uso Equipamentos elétricos e eletrônicos não devem ser

 descartados em lixo comum, mas enviados à pontos de coleta, autorizados pelo fabricante do produto para que sejam encaminhados e processados por empresas especializadas no manuseio de resíduos industriais, devidamente certificadas pelos orgãos ambientais, de acordo com a legislação local. A Lenovo possui um canal específico para auxiliá-lo no descarte desses produtos. Caso você possua um produto Lenovo em situação de descarte, ligue para o nosso SAC ou encaminhe um e-mail para: reciclar@lenovo.com, informando o modelo, número de série e cidade, a fim de enviarmos as instruções para o correto descarte do seu produto Lenovo.

日本的回收信息

有关日本的回收和处置信息,请访问: http://www.lenovo.com/recycling/japan。

印度的回收信息

有关印度的回收和处置信息,请访

问: http://www.lenovo.com/social\_responsibility/us/en/sustainability/ptb\_india.html。

电池回收标志

中国台湾的电池回收信息

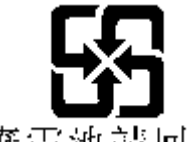

廢電池請回收

美国和加拿大的电池回收信息

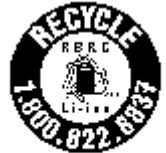

US & Canada Only

• 欧盟的电池回收信息<br>EU

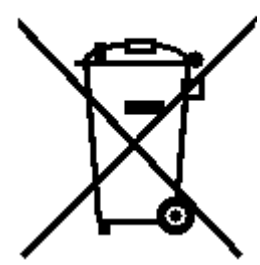

[第](#page-12-0) [4](#page-12-0) [章](#page-12-0)[:](#page-12-0) [设置](#page-12-0) (O) [www.lenovo.com](file:///D|/%CF%EE%C4%BF/Tablet/Archer/%CB%B5%C3%F7%CA%E9%C4%A3%B0%E5/UG/%D6%D5%B8%E5/PRC/Voice%CA%FD%BE%DD%D6%D5%B6%CB_UG%20SC_20150130/outro.html)

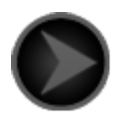

www.lenovo.com

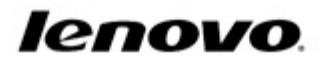